# **INFORMATIZACIJA PROJEKTNEGA POSLOVANJA**

# LUKA FALEŽ,<sup>1</sup> MATEJ DOGŠA,<sup>2</sup> GAL PASTIRK<sup>3</sup>

<sup>1</sup> Univerza v Mariboru, Fakulteta za strojništvo, Maribor, Slovenija luka.falez@student.um.si. <sup>2</sup> Univerza v Mariboru, Ekonomsko-poslovna fakulteta, Maribor, Slovenija

matej.dogsa@student.um.si

<sup>3</sup> Univerza v Mariboru, Pravna fakulteta, Maribor, Slovenija gal.pastirk@student.um.si

Sinopsis Globalna družba se giblie v smeri digitalizacije poslovnega in vsakdanjega življenja. Digitalizacija vsakodnevnih dejavnosti prinaša nove koristnosti in ugodnosti za posameznika, kot tudi za gospodarstvo. V tem poglavju se osredotočamo na pomembnost digitalizacije v podjetju Talum d.d. in to, kako lahko s pomočjo digitalne tehnologije v okviru določenega programskega okolja podjetju omogočimo notranjeizvajalsko konkurenčno prednost pri optimizaciji njegovih poslovnih statistik in projektnega upravljanja. Za vzpostavitev sistema za poslovno statistiko se podjetja načeloma odločajo za uporabo programskega jezika SQL, ki ga omogoča več aplikativnih vmesnikov. Za vzpostavitev informacijskega sistema oziroma projektnega informacijskega sistema pa imajo podjetja na voljo več možnosti. To lahko naredijo z razvojem lastne programske opreme, z naročilom po meri prilagojene programske opreme ali z uporabo že obstoječega orodja, ki bo omogočalo kakovostno distribucijo projektnih informacij in dokumentacije pomembnim deležnikom v enkratnem ali kontinuiranem procesu. V poglavju smo se osredotočili na že obstoječa orodja in jih integrirali v en skupni sistem, ki bo podjetju omogočal lažje in učinkovitejše vodenje projektov.

**Ključne besede** Sharepoint, MS Teams, MS Access, Informacijski sistem, podatkovna baza

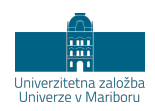

# **PROJECT MANAGEMENT INFORMATIZATION**

### LUKA FALEŽ,<sup>1</sup> MATEJ DOGŠA,<sup>2</sup> GAL PASTIRK<sup>3</sup>

<sup>1</sup> University of Maribor, Faculty of Mechanical Engineering, Maribor, Slovenia luka.falez@student.um.si <sup>2</sup> University of Maribor, Faculty of Economics and Business, Maribor, Slovenia matej.dogsa@student.um.si <sup>3</sup> University of Maribor, Faculty of Law, Maribor, Slovenia gal.pastirk@student.um.si

**Abstract** Global society is moving towards the digitalization of business and everyday life. The digitalization of everyday activities brings new benefits and advantages for the individual as well as for the economy. In this chapter, we focus on the importance of digitization in Talum d.d. and how, with the help of digital technology within a certain software environment, we can give the company an internal competitive advantage in the optimization of its business statistics and project management. To establish a system for business statistics, companies in principle decide to use the SQL programming language, which is enabled by several application interfaces. To establish an information system or a project information system companies have several options. They can do this by developing their own software, ordering customized software, or using existing tools that will enable quality distribution of project information and documentation to important stakeholders in a single or continuous process. In this chapter, we focused on existing tools and integrated them into one common system that will enable the company to manage projects more easily and efficiently.

**Keywords:**

Sharepoint, MS Teams, MS Access, information system, data base

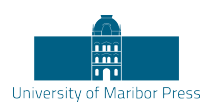

# **1 Uvod**

Projektizacija je trend postopnega prehajanja temeljnega načina delovanja organizacij od izvajanja pretežno kontinuiranih poslovnih procesov (izdelava rondelic, drogov …) k projektom, projektnemu managementu in drugim projektnim strukturam. Gre za novost v poslovnem svetu, ki je ni več možno, še manj pa pametno spregledati (ZPM, 2022).

V sodelovanju s podjetjem Talum d.d., ki se prav tako srečuje s potrebo po enoviti informatizaciji tako poslovnih kot projektnih procesov, smo se odločili poiskati praktično rešitev, ki bi odgovorila na razdrobljenost informacijskega sistema (več o tem v poglavju 3). Svoje moči smo usmerili v oblikovanje rešitve znotraj programskega okolja Microsoft 365, saj namerava podjetja to programsko okolje vpeljati v svoje poslovanje.

Ta prispevek ima v nadaljevanju šest poglavij. Prvemu, uvodnemu poglavju, sledi drugo poglavje, ki zajema Predstavitev podjetja Talum d.d. V tretjem poglavju je širše predstavljen obravnavani izziv. Četrto poglavje zajema predstavitev okolja Microsoft 365, znotraj katerega smo iskali rešitve. V petem poglavju so predstavljene možne rešitve (pregled poslovnih podatkov in projektni informacijski sistem). Prispevek se zaključi s sklepom v šestem poglavju.

# **2 Predstavitev podjetja Talum d.d.**

# **2.1 Skupina Talum**

Skupino Talum sestavljajo družbe, ki se ukvarjajo s proizvodnjo in predelavo primarnega aluminija in proizvodnjo različnih aluminijevih proizvodov ter opravljajo storitve za aluminijsko industrijo. Podjetje Talum d.d. je sodobno proizvodno podjetje, ki v svetovnem merilu sodi v ozek krog najučinkovitejših proizvajalcev aluminija in aluminijevih zlitin. Hkrati pa spada tudi med največja proizvodna podjetja v Sloveniji in je največji zaposlovalec v svojem širšem okolju. Delovno mesto ponuja kar 1486 zaposlenim. Podjetje se nahaja v občini Kidričevo, ki se leži približno pet kilometrov zahodno od najstarejšega slovenskega mesta – Ptuja (Talum, b. d.).

# **2.2 Zgodovina podjetja Talum d.d.**

Zgodba o podjetju Talum d.d. sega v leto 1942, ko je nemški trust Die Vereinigte Aluminium-Werke začel v Strnišču (neposredna bližina Kidričevega) graditi tovarno glinice. Po drugi svetovni vojni so leta 1947 na zve znem ministrstvu za gospodarstvo z odlokom ustanovili Tovarno glinice in aluminija Strnišče. Ta je prejela status državnega podjetja zveznega pomena. Leto dni pozneje so začeli graditi prvi objekt za elektrolizo, tako imenovano halo A. Prvi aluminij je iz peči pritekel šest let pozneje in 21. novembra leta 1954 je sledilo slavnostno odprtje tovarne (Talum, b. d.).

# **2.3 Organizacija skupine**

Skupino Talum d.d. sestavljajo obvladujoča družba TALUM d.d. Kidričevo in njene odvisne družbe, v katerih ima TALUM d.d. stoodstoten poslovni delež. Družba je notranje organizirana po poslovnih enotah in službah. Poslovne enote (PE) so: PE Aluminij, PE Livarna, PE Servis in inženiring, PE Ulitki, PE Rondelice in PE Promet.

Službe, ki jih najdemo znotraj podjetja, so naslednje: strateška, komerciala, kadrovska, skladnost poslovanja, strateški razvoj, informatika, računovodstvo, finance ter služba za odnose z javnostmi (Talum, b. d.).

Odvisne družbe pa so: Talum Izparilniki d.o.o., Talum d.o.o. Bijeljina, Talum Inštitut d.o.o., Vital d.o.o., Ekotal d.o.o. in Vargas-Al d.o.o. (Talum, b. d.).

# **2.4 Proizvodni program in storitve podjetja Talum d.d.**

Podjetje Talum d.d. ponuja širok nabor proizvodov in storitev:

- − primarni aluminij,
- zlitine in drogovi,
- − ulitki,
- rondelice,
- − uparjalniki in toplotni izmenjevalniki,
- − avtogeno mletje,
- − laboratorijska preizkušanja,
- − okoljske preiskave,
- − obnova strojev ter druge storitve. (Talum, b. d.).

# **3 Opis izziva**

Kot omenjeno v uvodnem poglavju, je projektizacija trend postopnega prehajanja delovanja organizacij od pretežno kontinuiranih procesov k projektom. Trend projektizacije družbe oziroma gospodarstva se kaže v tem, da se je obseg projektnega dela (glede na obseg celotnega poslovanja) v neprojektnih organizacijah povečal s približno 10 % leta 2000 na več kot 30 % leta 2022. To za podjetja pomeni veliko povečanje števila projektov, predvsem pa veliko povečanje potrebnih sredstev, ki jih projekti zahtevajo (čas, stroški in kadri) (Vrečko, 2022).

Z opisanim trendom se srečujejo tudi podjetje Talum d.d. Njegov portfelj sestavlja okoli 200 projektov v skupni vrednosti do 20 milijonov evrov, kar je pričakovano, saj je podjetje zelo veliko. Kljub temu pa je obvladovanje takšnega števila projektov kompleksno. Svoje projekte zaradi lažje organizacije dela in nadzora deli po kompleksnosti na:

- − velike projekte,
- projekte,
- − projektne naloge ter
- − enostavne naloge (P. Meglič, osebna komunikacija, 21. 4. 2022).

Pri velikih projektih in projektih podjetje dosledno sledi vsej projektni dokumentaciji. Velikih projektov je med 10 in 15, projektov pa okoli 80. Ostalo so projektne naloge in enostavne naloge, pri katerih se zahteva samo načrt projekta oziroma se dokumentacije ne zahteva (P. Meglič, osebna komunikacija, 21. 4. 2022).

Kriteriji, po katerih se določa kompleksnost projekta, so trije: višina sredstev projekta, čas trajanja projekta in število vključenih organizacijskih enot. Za lažje obvladovanje projektov ima Talum uvedeno projektno pisarno, ki nudi podporo naročniku in vodjem projekta ter je komunikacijsko središče, skozi katerega poteka tok informacij in dokumentov, povezanih s projekti (P. Meglič, osebna komunikacija, 21. 4. 2022).

Ker seveda tako obširnega portfelja projektov ni mogoče obvladovati ročno na papirju, se je podjetje v preteklosti odločilo za digitalizacijo spremljanja in obvladovanja projektov. Takrat portfelj projektov ni bil tako širok kot danes, zato je podjetje digitalizacijo projektnega managementa izvedlo po korakih in je bilo primorano področje projektov spremljati iz že uvedenega nabora programske opreme (za ostala področja podjetja), katere primarna funkcija pa ni nujno namenjena managementu projektov. Sedaj podjetje projekte upravlja s pomočjo naslednjih programov: ERP-sistema Infor LN, dokumentnega sistema BusinessConnect, OLAP-kocke in Pyramid Analytics ter dodatno še s pomočjo Microsoft BI in Microsoft Project (P. Meglič, S. Kores, osebna komunikacija, 17. 3. 2022).

Infor LN uporablja kot glavni sistem, ki služi prepoznavanju informacij, ki jih podjetje potrebuje za hitro odzivanje na potrebe strank, dobaviteljev in regulativnih organov – brez potrebe prilagajanja programske opreme. Tukaj ima podjetje definiran projektni modul, ki vsebuje veliko raznih informacij. V okviru tega programa tudi vnaša in spremlja osnovne podatke o projektih (P. Meglič, S. Kores, osebna komunikacija, 17. 3. 2022).

Z večanjem števila projektov pa je razdrobljenost informacijskega sistema postajala vedno večja težava. Sedaj predstavlja enega izmed pomembnih projektov tudi uvedba nove projektne podporne tehnologije oziroma programskega okolja, znotraj katerega bi lahko podjetje obvladovalo projekte, omogočalo pa bi tudi enostavno komunikacijo med deležniki podjetja (P. Meglič, S. Kores, osebna komunikacija, 17. 3. 2022).

Projektna pisarna si pri nadgradnji večinoma že digitaliziranega vodenja in upravljanja projektov želi predvsem sistem, ki bi omogočal enostavno vodenje – torej enostavno komunikacijo med vsemi deležniki projekta. Želi tudi, da bi novi sistem bil integriran z obstoječima (Infor LN, MS Project). Torej da bi lahko z novim sistemom dostopala do informacij, ki jih vsebujeta omenjena programa. Dodatno bi moral sistem omogočati tudi:

- − shranjevanje zapisnikov s sestankov;
- komunikacijo znotraj projektne skupine;
- − komunikacijo projektnih vodij pri različnih projektih;
- − komunikacijo med naročnikom projekta (upravo), projektno pisarno in projektnimi vodjami;
- − komunikacija z zunanjimi partnerji;
- − delitev zadolžitev;
- − pregled posameznikovih dolžnosti ter nalog, ki jih mora opraviti;
- − opominjanje posameznika na dolžnosti (sestanki, poročila, druge naloge);
- − shranjevanje in dostopanje do vse projektne dokumentacije (P. Meglič, osebna komunikacija, 21. 4. 2022).

Obstaja torej potreba, da se ustvari središče vseh informacij, kjer bi lahko vsak, ki sodeluje pri projektu, na hiter in enostaven način dostopal do potrebnih dokumentov in podatkov. Prednost takega sistema je tudi ta, da se lahko prilagodi uporabniku in omogoča dostop do podatkov, ki jih ta dejansko potrebuje.

Poleg tega je podjetje Talum d.d. proizvodno podjetje in poslovanje poteka pretežno kot kontinuiran proces (projekti so večinoma podporne narave in so v veliki meri interni), zato so odgovorni izrazili željo, da bi bil uvedeni sistem čim enostavnejši za uporabo (P. Meglič, osebna komunikacija, 21. 4. 2022).

Dolgoročni cilj podjetja Talum d.d. ni le posodobitev digitalnih platform za upravljanje in obvladovanje projektov, temveč njegova celotna strategija zajema digitalno transformacijo vseh poslovnih procesov, od nabave, proizvodnje in financ, do administracije, prodaje in marketinga. Veliko teh področij je v podjetju že digitalne narave. Področje, ki je močno digitalizirano, je predvsem proizvodnja, ki podjetju zagotavlja dodano vrednost (P. Meglič, S. Kores, osebna komunikacija, 17. 3. 2022).

Pisarna strateškega razvoja se za digitalizacijo poslovnih procesov nagiba k vpeljavi digitalnega okolja Microsoft 365, ki ponuja zmogljive storitve in aplikacije za vodenje vseh funkcij podjetja (P. Meglič, osebna komunikacija, 21. 4. 2022).

V sklopu tega dela monografije smo se osredotočili na zgoraj predstavljeni problem, to je razdrobljenost podpornih sistemov za upravljanje projektov. V nadaljevanju bomo raziskovali možne rešitve, ki bi jih lahko vpeljali s pomočjo orodja Microsoft 365, s poudarkom na aplikacijah Microsoft Teams in Microsoft SharePoint, saj so odgovorni izpostavili, da bi to najverjetneje bila najboljša rešitev, kar so potrdili tudi

na IT-oddelku podjetja. Dodatno smo raziskali tudi aplikacijo Microsoft Access, ki bi prav tako lahko bila potencialna rešitev. Vse tri omenjene aplikacije imajo veliko prednost, saj so izdelek istega podjetja kot Microsoft Project, to je podjetje Microsoft, in so zato medsebojno povezljive.

# **4 Predstavitev okolja Microsoft 365**

# **4.1 Podjetje Microsoft**

Podjetje Microsoft je eno izmed najuspešnejših tehnoloških velikanov v zgodovini. Njegove storitve in izdelke vsak dan uporablja na stotine milijonov uporabnikov, logotip podjetja pa je prepoznaven po vsem svetu in je eden najbolj poznanih (McFadden, 2020).

Microsoft je ameriško tehnološko podjetje s sedežem v Redmondu v zvezni državi Washington. Glavni fokus podjetja so inovacije, izdelava ter licenciranje izdelkov in storitev, povezanih z računalniško tehnologijo. Podjetje ponuja široko paleto izdelkov in storitev, vse od programske in strojne opreme do storitev v oblaku, platform za igre in mnogo več. Podjetje je bilo registrirano leta 1976 v Novi Mehiki. Leto pred tem sta ga ustanovila prijatelja Bill Gates in Paul Allen (Bellis, 2020).

Med najpomembnejše Microsoftove izdelke in storitve prištevamo:

- − Microsoft Windows (operacijski sistem),
- − Microsoft Office (zbirka programov za zviševanje produktivnosti in opravljanje različnih nalog),
- − Internet Explorer (spletni brskalnik),
- − Microsft Bing (spletni iskalnik),
- − Visual Studio (okolje za razvoj programov, spletnih strani, aplikacij in storitev),
- − Xbox (igralna konzola),
- − Microsoft Azure (storitvena platforma v oblaku) (Advancio Digital Marketing, 2021).

#### **4.2 Microsoft 365**

Microsoft 365 je najbolj priljubljena pisarniška zbirka računalniških programov, ki jo lahko najdemo tako v domovih ljudi kot tudi v največjih podjetjih po vsem svetu. Ker je zbirka postala tako priljubljena, so po njenem vzoru svoje ime oblikovali tudi drugi, večinoma odprtokodni programi, kot sta: OpenOffice in LibreOffice. Za ceno, ki znaša od približno sedem evrov na mesec in več, Microsoft ponuja osnovni paket, ki vsebuje neomejen dostop do Worda, njegovega priljubljenega urejevalnika; PowerPointa, programa za pripravljanje predstavitev; Excela, programa za preglednice; Outlooka, odjemalca elektronske pošte; Publisherja, oblikovalca publikacij; Accessa, programa za upravljanje podatkov; ter OneDriva, spletne shrambe podatkov. Do programskega okolja Microsoft 365 lahko uporabniki dostopajo na spletu, upravičeni pa so tudi do namiznih kopij programov. Osrednji programi (Word, Excel in PowerPoint – ti trije so bili del prve izdaje MS Office) imajo že skoraj štirideset let delovne dobe in so močno izpopolnjeni s številnimi funkcijami. Raziskave so pokazale, da povprečen uporabnik uporablja le 5 % vseh zmožnosti zbirke. Drugi ponudniki pisarniških zbirk pa po funkcionalnosti močno zaostajajo (Šavc, 2021).

Microsoft zraven osnovnih programov ponuja še dodatne aplikacije in storitve, ki jih v največji meri izkoriščajo predvsem različna podjetja. Te storitve in aplikacije podjetjem pomagajo pri izpolnjevanju nalog in omogočajo veliko učinkovitejše doseganje ciljev. Med te aplikacije sodijo: Teams, platforma Microsoft Power, SharePoint, Exchange, Microsoft Protection, Visio, Microsoft Bookings in druge (Microsoft, b. d.).

Velika prednost Microsoft 365 je tudi ta, da ponuja spletne različice aplikacij, kar pomeni, da lahko uporabniki do njih dostopajo od koder koli in kadar koli, potrebujejo le internetno povezavo in pametno napravo. Ker gre za naročniško storitev, se vse aplikacije tudi sproti posodabljajo in so tako vedno na voljo najnovejše funkcije vseh programov. Programska zbirka pa omogoča tudi delo od doma in komuniciranje z zunanjimi partnerji podjetja (Microsoft, b. d.).

V nadaljevanju so na kratko predstavljene tri Microsoftove aplikacije, za katere menimo, da bi lahko predstavljale osnovo za iskanje rešitev izziva, ki ga raziskujemo.

# **4.3 Microsoft Teams**

Microsoft Teams je platforma, zasnovana za uspešno ekipno delo in sodelovanje. Ustvarjena je bila primarno za komunikacijo in je del zbirke Microsoft 365. V uporabo je platforma vstopila leta 2017 in od takrat naprej le pridobiva število uporabnikov, tako zasebnih kot poslovnih. Osnovni namen platforme Teams je izboljšanje poslovne komunikacije ter olajšanje sodelovanja med zaposlenimi in organizacijami (Katedra za e-poslovanje, b. d.).

MS Teams omogoča enostavno komunikacijo v obliki klepeta (namesto počasne izmenjave sporočil po elektronski pošti). Omogoča združevanje ljudi v skupine ter deljenje, hranjenje in sočasno urejanje datotek znotraj skupine. MS Teams omogoča tudi vzpostavljanje video klicev in skupno rabo zaslona, ponuja celo funkcijo sestankov na spletu in avdio konferenc. Aplikacija bi lahko v podjetju v celoti nadomestila obstoječi klasični telefonski sistem. Njen osnovni namen je izboljšanje komunikacije, vendar s svojimi številnimi funkcijami (odzivi, vključevanje spletnih strani, integracijo aplikacij idr.) in popolno prilagodljivostjo izboljšuje celotni proces dela in poslovanja (Katedra za e-poslovanje, b. d.).

# **4.4 Microsoft SharePoint**

Microsoft SharePoint je prav tako platforma v oblaku, zasnovana za izboljšanje ekipnega dela preko oblikovanja strani za projektno skupino, oddelek ali divizijo. Tudi MS SharePoint je del zbirke Microsoft 365 in je v uporabo vstopil leta 2001. V resnici je MS SharePoint predhodnik platforme MS Teams, saj imata ogromno količino podobnih oziroma enakih funkcij. Tako kot MS Teams je tudi MS SharePoint namenjen deljenju in urejanju datotek, dokumentov, novic in virov ter obveščanju zaposlenih. Razlika je le ta, da je platforma MS Teams integrirana v uporabniški vmesnik okolja Microsoft 365, znotraj katerega lahko uporabnik dostopa do vseh Officeovih izdelkov (Word, Excel, Planner, Power BI idr.). Nudi torej dostop do vseh aplikacij v enem oknu, česar MS SharePoint ne omogoča (Hanžić, 2021).

Microsoft oglašuje MS SharePoint predvsem kot mobilen in inteligenten intranet za deljenje in upravljanje vsebin ter znanja. Vanj lahko vključimo aplikacije za vzpodbujanje ekipnega dela, hitro iskanje informacij in brezhibno sodelovanje znotraj organizacije (Microsoft, b. d.).

#### **4.5 Microsoft Access**

Microsoft Access je sistem za upravljanje podatkovnih baz in je prav tako del zbirke Microsoft 365. Program je namenjen upravljanju s podatkovnimi zbirkami na uporabniku prijazen način. Pomaga pri shranjevanju tako majhnih kot velikih količin informacij za poročanje in analizo. V svoji osnovi je precej podoben vsem bolj znani aplikaciji MS Excel, vendar MS Access omogoča analize večjih količin podatkov in ponuja učinkovitejše upravljanje s povezanimi podatki (Berglez idr., 2017).

MS Access omogoča ustvarjanje podatkovnih baz in preprostih tabel. Velika prednost MS Accessa je ta, da ga lahko uporabnik poveže z drugimi programi, pri čemer MS Access avtomatično sam uvaža zbirke podatkov. Možen je tudi ročni vnos, ki pa pri veliki količini podatkov ni smiseln. Program omogoča tudi prilagajanje strukture tabel, razvrščanje podatkov po kategorijah, filtriranje podatkov, ustvarjanje relacij med tabelami ter ustvarjanje poizvedb, obrazcev in poročil. To so le nekatere izmed funkcij, ki jih MS Access omogoča. Največja prednost programa pa je zagotovo ta, da omogoča oblikovanje podatkovnih baz in relacij od začetka in se tako lahko popolnoma prilagodi potrebam posameznika ali podjetja (Berglez idr., 2017).

#### **5 Predstavitev modelov kot rešitev izziva**

#### **5.1 Dve smeri iskanja rešitve**

Kot je bilo predstavljeno v prejšnjih poglavjih, nas je zastavljeni izziv vodil v raziskovanje in ustvarjanje boljšega načina analiziranja poslovnih podatkov ter naprednejšega načina spremljanja in obvladovanja projektov, od priprave projekta do vodenja in zaključevanja, vključno z vso dokumentacijo. Kot je bilo že povedano, želi podjetje ustvariti sistem, s katerim bo lahko na enem mestu spremljalo vse podatke o projektih. Podjetje ima namen prenesti svoje spletno poslovanje v okolje Microsoft 365. Iz tega razloga smo se odločili iskati rešitve znotraj nabora programov, ki jih to okolje ponuja.

Pri analiziranju poslovnih podatkov smo se odločili rešitev iskati s programom MS Acces. Ta omogoča ustvarjanje lastne podatkovne baze brez velike potrebe po znanju programskega jezika SQL. Program MS Access pa lahko študenti pridobijo s študentsko identiteto.

Pri analiziranja poslovnih podatkov program MS Access omogoča, da uporabnik prične iz temeljev ustvarjati podatkovni sistem ter ga tudi popolnoma prilagaja potrebam podjetja. To bi slednjemu omogočilo, da se po spisku programske reference v programu prikažejo točno tisti podatki, s katerimi je referenca spisana. To po spisku reference torej omogoča ustvarjanje veliko hitrih poizvedb po potrebi uporabnika. Te reference se lahko tudi shranijo in so na voljo za bodočo uporabo.

Za shranjevanje in deljenje projektne dokumentacije smo se odločili uporabiti kombinacijo programov, ki jih lahko med seboj združujemo ter tako ustvarimo integriran sistem. Ta bo služil za komunikacijo med zaposlenimi in omogočal dostop do celotne projektne dokumentacije, hkrati pa bo skrbel tudi za dodeljevanje nalog in opominjanje zaposlenih o njihovih nalogah. V naboru programov za integracijo so MS Teams, MS Project, MS Sharepoint in MS Project online. Ta orodja bomo uporabili kot povezavo med podatki za projektno dokumentacijo, ki na primer zajemajo gantograme, izpiske trenutnih stanj v grafičnem prikazu, evidentiranje dela, finance, aktivnosti, delovne pakete ter datume pričetkov in koncev aktivnosti.

# **5.2 Spremljanje poslovnih podatkov v programu Microsoft Access**

Kot omenjeno v prejšnjem poglavju, je MS Access program za oblikovanje podatkovnih baz. Podjetje lahko na ta način vzpostavi svoj podatkovni sistem in ga popolnoma prilagodi svojim informacijskim potrebam. Za predstavitev rešitve smo oblikovali osnovni model s tremi tabelami, ki bo razložil delovanje in tudi nekatere funkcionalnosti programa.

Na začetku smo oblikovali tabelo »povpraševalci« oziroma naročniki (slika 1), ki so (predpostavljamo) bili v stiku s podjetjem. Ta tabela predstavlja osnovo za vnaprejšnje povezovanje tabel v relacijo. Tabela »povpraševalci« vsebuje naslednje podatke: ID\_povpraševalca, ime, priimek, e-poštni naslov, telefon, naslov, kraj, država in poštna številka.

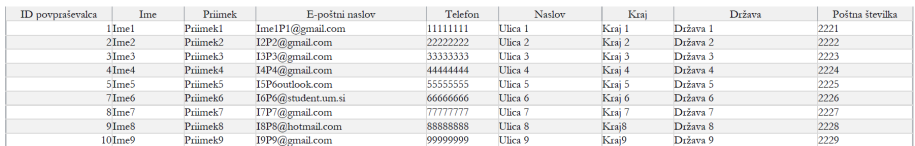

**Slika 1: Tabela povpraševalcev** Vir: lasten.

Na enak način smo ustvarili še tabelo »Naročila«, ki je prikazana na sliki 2. Ta tabela vsebuje: ID\_naročila, ID\_povpraševalca, datum naročila, število naročenih enot, prihodek, informacijo, ali je bilo naročilo že odposlano, prodajno ceno na kos in za posamezno naročilo priloženo dokumentacijo.

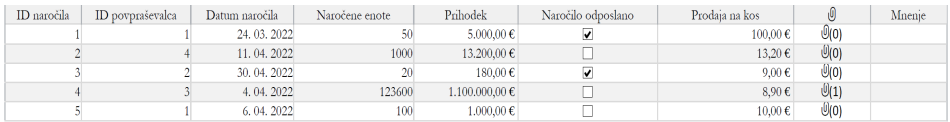

# **Slika 2: Tabela naročil**

Vir: lasten.

V tabelo »Proizvodi« (slika 3) pa smo vnesli: ID\_proizvoda, ime proizvoda, količino in stroškovno vrednost.

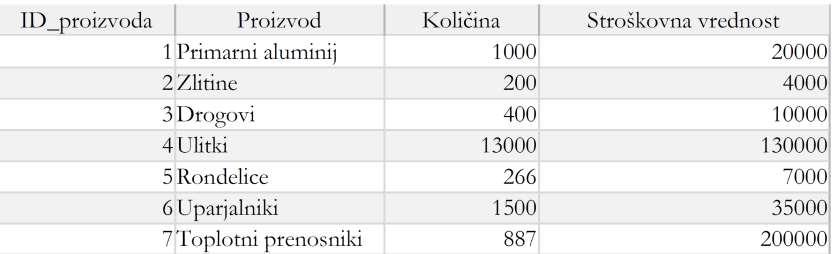

#### **Slika 3: Tabela proizvodov** Vir: lasten.

Ko imamo tabele urejene, jim moramo dodeliti relacije. Relacije med tabelami nam bodo omogočile oblikovanje poizvedb v podjetju. Povezave med tabelami naredimo tako, da ustvarimo nekakšen primarni povezovalnik oziroma primarni ključ, na katerega se bodo tabele medsebojno sklicevale. V tabelah velja za primarni ključ podatek, definiran kot: ID\_[ime\_podatka].

Ko se torej sklicujemo na podatke, ki so povezani z določeno identifikacijo oziroma ID-jem, bo program ustvaril povezavo med izbranimi tabelami ter vrnil poizvedbo podatkov. Slika 4 prikazuje povezavo med primarnimi ključi.

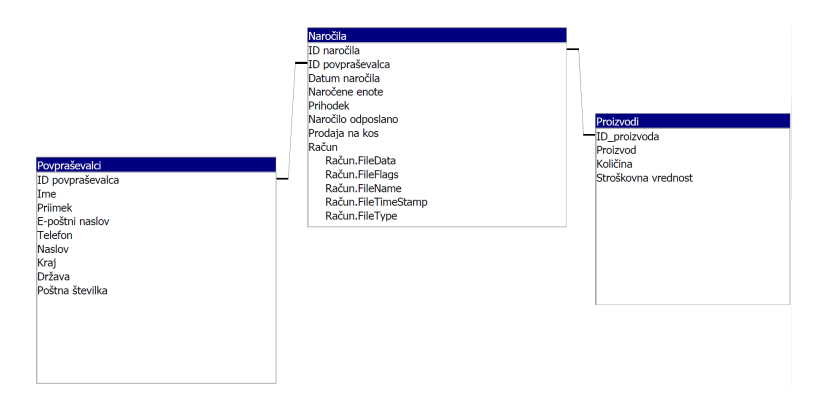

**Slika 4: Relacije med tabelami (primarni ključi)** Vir: lasten.

Ko so relacije med tabelami ustvarjene, lahko ustvarimo poizvedbo za podatke, ki jih podjetje trenutno potrebuje. To lahko naredimo z grafičnim načinom ali s programsko kodo SQL. Pri grafičnem načinu (slika 5) v vrstici »Tabela« izberemo tabelo, v kateri se nahajajo želeni podatki, in nato v vrstici »Polje« te podatke tudi izberemo. Pri poizvedbi za »Naročilo odposlano«, torej če je bilo naročilo odposlano ali ne, izberemo pogoj »Ne«, kar bo program zaznal za nedoločeno polje in si mi tolmačimo, da naročilo še ni bilo odposlano.

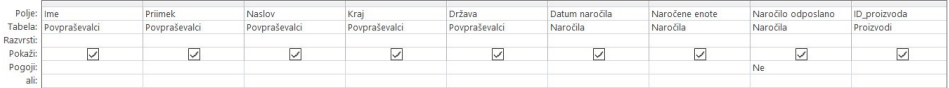

# **Slika 5: Grafično ustvarjanje poizvedb**

Vir: lasten.

Poizvedbo podatkov lahko naredimo tudi tako, da spišemo programsko kodo v programskem jeziku SQL, ki se glasi takole:

SELECT Povpraševalci.Ime, Povpraševalci.Priimek, Povpraševalci.Naslov, Povpraševalci.Kraj, Povpraševalci.Država, Naročila.[Datum naročila], Naročila.[Naročene enote], Naročila.[Naročilo odposlano], Proizvodi.ID\_proizvoda FROM (Povpraševalci INNER JOIN Naročila ONf Povpraševalci.[ID povpraševalca] = Naročila.[ID povpraševalca]) INNER JOIN Proizvodi ON Naročila.[ID naročila] = Proizvodi.[ID\_proizvoda] WHERE (((Naročila.[Naročilo odposlano])=No)).

V tabeli na sliki 6 imamo neodposlana naročila za izmišljene naročnike: Paul Kellerman, Gregor Polajko in Janez Gorjak. Vsi prikazani podatki so prilagojena poizvedba, ki ji lahko podjetje doda več podatkov ali pa jih izbriše. To podjetju omogoča pridobivanje poslovnih podatkov na klik, takoj ko je poizvedba oblikovana.

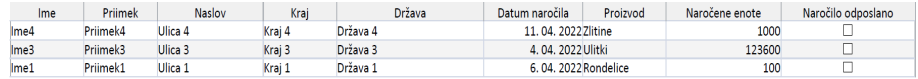

#### **Slika 6: Poizvedba podatkov** Vir: lasten.

Program ponuja tudi ustvarjanje prilagojenega uporabniškega vmesnika, ki omogoča lažje rokovanje z zbirko podatkov. Ko govorimo o velikem podjetju, kot je podjetje Talum d.d., se moramo zavedati, da govorimo o ogromni količini podatkov, razpršeni v različnih tabelah, kar lahko privede do nepotrebne izgube časa pri vnosu novih podatkov. Informacijskemu delavcu v podjetju lahko olajšamo delo tako, da ustvarimo obrazec za vnos podatkov. Z obrazcem, prikazanim na sliki 7, lahko na preprost in pregleden način dodamo vse podatke o novem, edinstvenem povpraševalcu.

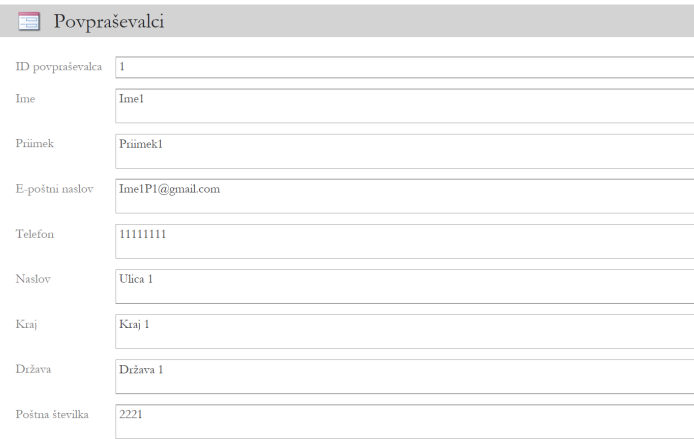

**Slika 7: Obrazec za vnos novih povpraševalcev** Vir: lasten.

Program prav tako nudi funkcijo oblikovanja poročil. Te lahko ustvarimo iz katere koli tabele ali poizvedbe. Kot primer poročila smo ustvarili poročilo naše poizvedbe, torej poročilo o neodposlanih naročilih (slika 8).

|                  |          | Neodposlana naročila |        |          |             |                                           | torek, 05. julij 2022<br>15:02:50 |
|------------------|----------|----------------------|--------|----------|-------------|-------------------------------------------|-----------------------------------|
| Ime              | Priimek  | Naslov               | Krai   | Država   |             | Datum naročila Naročene enote no Proizvod |                                   |
| Ime <sub>4</sub> | Primek4  | Ulica 4              | Kraj 4 | Država 4 | 11.04.2022  | 1000                                      | Zlitine                           |
| Ime <sub>3</sub> | Priimek3 | Ulica 3              | Kraj 3 | Država 3 | 4, 04, 2022 | 123600                                    | Ulitki                            |
| Ime1             | Priimek1 | Ulica 1              | Kraj 1 | Država 1 | 6.04.2022   | 100                                       | Rondelic<br>e                     |

**Slika 8: Poročilo** Vir: lasten.

Predstavljene funkcionalnosti programa bi lahko podjetju dale motivacijo za oblikovanje lastne podatkovne baze. Zaradi preobrazbe njegovega poslovnega modela v Microsoft 365 bi lahko ta program predstavljal rešitev, ampak menimo, da je za podjetje še vedno bolje, če izdela svojo podatkovno bazo, na primer v aplikaciji PostgreSQL. Zavedati se moramo tudi, da bi podjetje moralo nameniti kar nekaj finančnih sredstev za izobraževanje programerjev, da bi ti pridobili znanja o Microsoft 365 in programu MS Access, kar pa seveda predstavlja oviro. Podjetje si lahko z našim predlogom pomaga oziroma olajša odločitev, ali je ta rešitev zanj sprejemljiva in aplikativna oziroma ali lahko na podlagi predstavljene ideje nadaljuje z iskanjem drugih rešitev.

# **5.3 Spremljanje poslovnih podatkov v programih Microsoft Teams in SharePoint**

Kot omenjeno, sta MS Teams in MS SharePoint orodji za komunikacijo in sodelovanje med člani skupine, v katero jih dodeli vodstvo informacijskega sistema za opravljanje določene naloge oziroma projekta. Podjetje bi lahko s temi orodji vzpostavilo svoje komunikacijske kanale ter načine za arhiviranje oziroma shranjevanje dokumentacije in spremljalo napredovanja projektnih aktivnosti. V ta namen smo ustvarili osnovni model, v katerem so predstavljene osnovne funkcionalnosti programov in na osnovi katerega bi lahko podjetje nadaljevalo razvoj projektnega informacijskega sistema.

 $\sim$  3

# **5.3.1 Vzpostavitev informacijskega sistema z Microsoft Teams in SharePoint**

Ustvarjanje informacijskega sistema s pomočjo obeh orodij poteka po korakih, ki jih predstavljamo v nadaljevanju. Osnovo za sodelovanje predstavlja oblikovanje ekipe (več o ekipi v poglavju 5.3.3.1), znotraj katere bo potekala izmenjava relevantnih informacij.

- 1. korak: Po prijavi v spletno okolje Office 365 se postavimo v iskalno vrstico, v kateri poiščemo aplikacijo MS SharePoint.
- 2. korak: *Ustvarjanje novega mesta*. Na začetni strani MS SharePointa izberemo možnost »Ustvari mesto«. Odpre se pogovorno okno, kjer lahko izbiramo med dvema vrstama spletnega mesta. To sta »Spletno mesto skupine« in »Spletno mesto za komunikacijo«. Prva možnost nam ustvari zaseben prostor za sodelovanje z našo ekipo, medtem ko je druga možnost primernejša za skupno rabo informacij, ki vključuje gledalce. Za naš primer je primernejša možnost »Spletno mesto skupine«. Ta korak predstavlja slika 9. Po primerni izbiri vnesemo ime spletnega mesta, opis, če to želimo oziroma po potrebi, ter želene nastavitve zasebnosti. Za nastavitev zasebnosti izberemo možnost »Zasebno«, saj ta omogoča dostop do spletnega mesta le članom, ki jih skrbnik oziroma administrator vključi v ekipo. V tem koraku je bilo spletno mesto uspešno ustvarjeno.

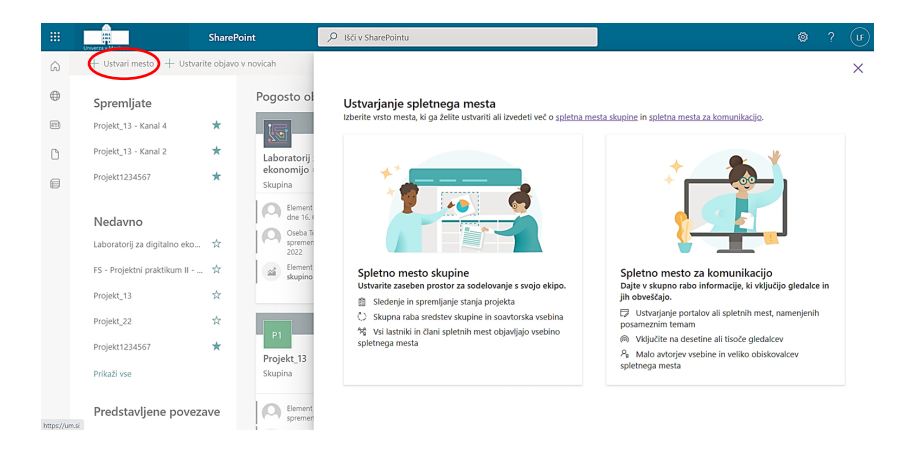

**Slika 9: Ustvarjanje novega mesta SharePoint** Vir: lasten.

3. korak: *Povezava MS SharePointa z MS Teams*. Ko ustvarimo novo ekipo, jo moramo povezati z MS Teams. To naredimo tako, da kliknemo »Dodajanje aplikacije Microsoft Teams« v spodnjem levem kotu in nato izberemo »Nadaljuj« v spodnjem desnem kotu zaslona. Korak 3 je prikazan na sliki 10.

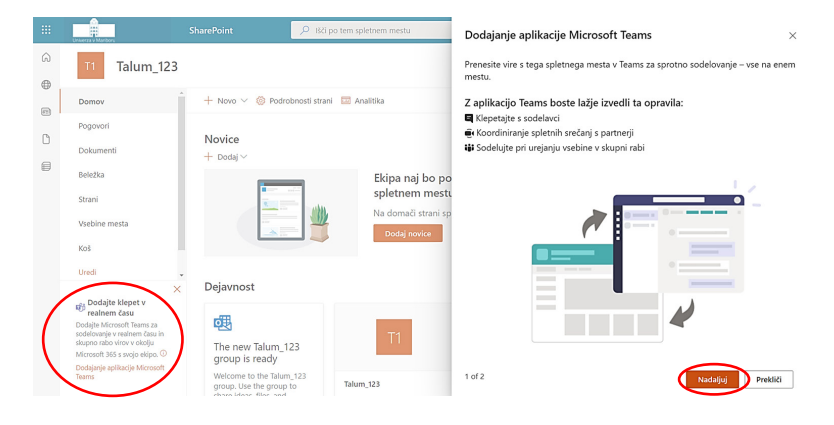

**Slika 10: Povezava MS SharePoint in MS Teams** Vir: lasten.

Ko to naredimo, dobimo možnosti za dodajanje virov kot zavihkov v MS Teams. Dodajamo lahko knjižnice dokumentov, sezname, različne spletne strani, povezavo do mesta MS SharePoint in drugo. Namen teh zavihkov je, da bodo viri v skupni rabi na voljo vsem sodelavcem. Izberemo lahko katero koli ponujeno možnost ali pa nobene ter jo/jih dodamo/spreminjamo pozneje. To je vidno na sliki 11.

| 雦                    | ₩<br><b>TEV MA</b>                                                                                                    | <b>SharePoint</b>                                                                               | C Bil po tem spletnem mestu                                              | Pripnite vire kot zavihke v aplikaciji Teams<br>$\leftarrow$                                                                                                    | $\times$ |
|----------------------|----------------------------------------------------------------------------------------------------|-------------------------------------------------------------------------------------------------|--------------------------------------------------------------------------|----------------------------------------------------------------------------------------------------|----------|
| $\omega$<br>$\oplus$ | Talum_123<br>T <sub>1</sub>                                                                                                    |                                                                                                 |                                                                          | V aplikaciji Teams lahko dodate strani, sezname in knjižnice dokumentov kot zavihke, tako da so<br>viri v skupni rabi na voljo za sodelavce. Ko je vsebina v aplikaciji Teams, lahko vire na zavihkih<br>dodate, odstranite ali preuredite. |          |
| (iii)                | Domov                                                                                                    | + Novo < @ Podrobnosti strani   Analitika                                                       |                                                                          |                                                                                                    |          |
| n<br>€               | Pogovori<br>Dokumenti                                                                                                    | Novice<br>$+$ Dodai $\vee$                                                                      |                                                                          | Priporočeno<br>Knjižnica dokumentov<br>Strani<br>Seznami                                                                                                    |          |
|                      | Beležka<br>Strani<br>Vsebine mesta<br>Koš                                                                                                    |                                                                                                 | Ekipa naj bo po<br>spletnem mestu<br>Na domači strani sp<br>Dodaj novice | Osnovna sredstva mesta<br>Dokumenti<br>Domov<br>pred 7 min<br>pred 9 h<br>pred 9 h                                                                                                    |          |
|                      | Uredi<br>$\times$                                                                                                    | Dejaynost                                                                                       |                                                                          | Θ                                                                                                    |          |
|                      | <b>GF</b> <sup>Dodajte</sup> klepet v<br>realnem času<br>Dodaite Microsoft Teams za<br>sodelovanje v realnem času in<br>skupno rabo virov v okolju<br>Microsoft 365 s svoio ekipo. <sup>(D</sup><br>Dodajanje aplikacije Microsoft<br>Teams | 颯<br>The new Talum 123<br>group is ready<br>Welcome to the Talum 123<br>group. Use the group to | T1<br>Talum 123                                                          | $2$ of $2$<br>Dodajte aplikacijo Teams<br>Prekliči                                                                                                    |          |

**Slika 11: Izbor zavihkov v aplikaciji MS Teams** Vir: lasten.

4. korak: Integracija spletne strani MS SharePoint v MS Teams: v tem koraku se vrnemo v aplikacijo MS Teams. Na območju zavihkov izberemo simbol plus in z orodjem za dodajanje zavihkov uporabimo funkcionalnost za dodajanje spletnih strani (slika 12).

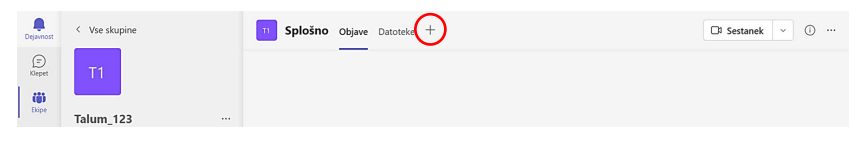

**Slika 12: Integracija spletne strani/1** Vir: lasten.

V iskalnik vpišemo »Spletno mesto« in izberemo to možnost (slika 13).

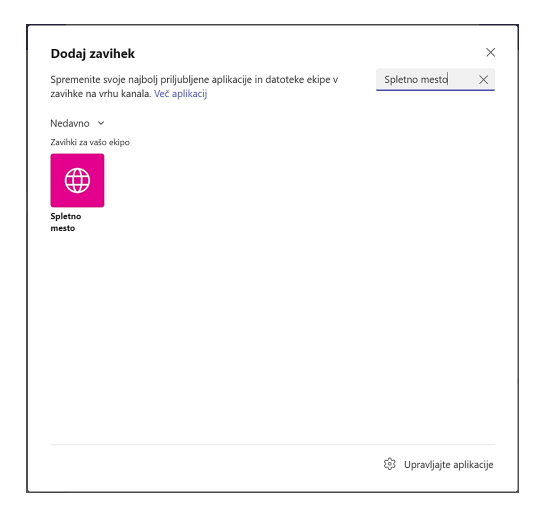

**Slika 13: Integracija spletne strani/2** Vir: lasten.

Definirati je treba ime zavihka in vstaviti URL spletne strani (slika 14). V tem primeru smo izbrali ime Sharepoint. Ta funkcionalnost nam omogoča dodajanje ne samo spletnih mest MS SharePoint, ampak tudi vseh ostalih relevantnih spletnih strani za upravljanje s projektom.

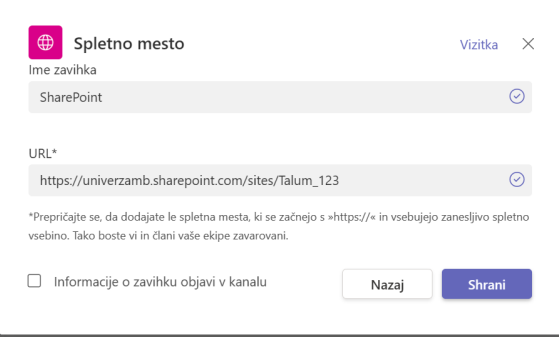

**Slika 14: Integracija spletne strani/3** Vir: lasten.

Končni rezultat tega koraka je integracija spletne strani MS SharePoint v aplikacijo MS Teams, kot je vidno tudi na sliki 15.

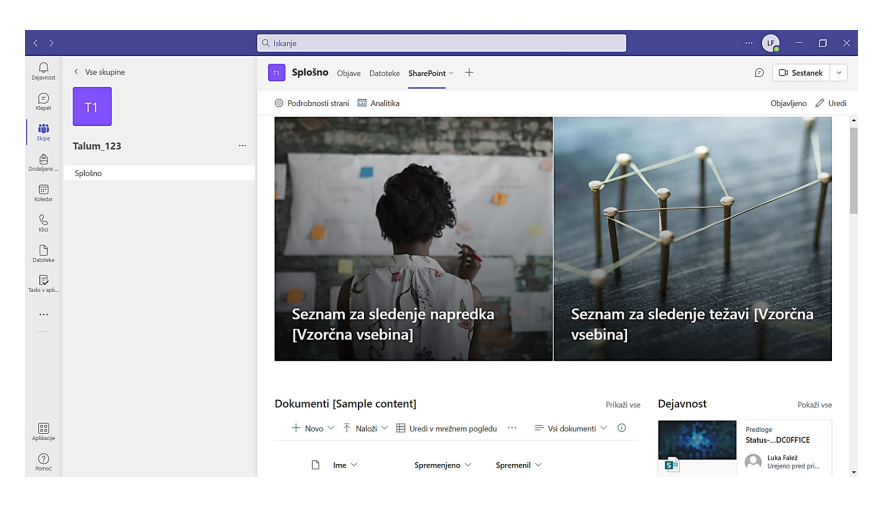

**Slika 15: Integracija spletne strani/4** Vir: lasten.

#### **5.3.2 Ustvarjanje novega projekta in dodajanje le-tega v Microsoft Teams**

Za ustvarjanje novega projekta znotraj aplikacije MS Project Online se moramo vrniti na spletno mesto Office 365 in z iskalno vrstico poiskati aplikacijo Project. Odpre se novo spletno mesto, na katerem izberemo »Ustvari novo«, kar nam bo ustvarilo nov projekt. Aplikacija nas sama vodi skozi potrebne korake za ustvarjanje projekta, nato pa še vnesemo njegove osnovne informacije (ime, opis, datum pričetka, lastnike projekta).

Znotraj novoustvarjenega projekta lahko sedaj pričnemo z vnašanjem aktivnosti, virov, datumov in drugih potrebnih informacij. Aplikacija pa sproti izrisuje časovni potek projekta (gantogram, viden na sliki 16).Znotraj aplikacije MS Project Online smo bili pri raziskovanju precej omejeni, saj zaradi študentske licence nimamo dostopa do vseh njenih funkcij.

| PREBRSKAJ.            | PROJEKT<br>STRAN                                                                              | OPRAVILO                         | MOŽNOSTI                 |                                                                                                    |                     |           |        |                                        |                |                               |                                                                                                    |                        |                                                   | C SOUPHARARA Y SLEDITE 20 |                       |
|-----------------------|-----------------------------------------------------------------------------------------------|----------------------------------|--------------------------|----------------------------------------------------------------------------------------------------|---------------------|-----------|--------|----------------------------------------|----------------|-------------------------------|----------------------------------------------------------------------------------------------------|------------------------|---------------------------------------------------|---------------------------|-----------------------|
| وبكور<br>D<br>Prilepi | X tareti<br>Ð<br>ы<br><b>Ella Kopiraj</b><br>Shrani<br>Urejanje<br>+ Razvellavi .<br>Odložiče | $\mathbf{x}$<br>Zapri<br>Projekt | F.<br>Objavi             | P<br>$\overline{\phantom{a}}$ , $\overline{\phantom{a}}$ , $\overline{\phantom{a}}$ , $\overline{\phantom{a}}$ , $\overline{\phantom{a}}$ , $\overline{\phantom{a}}$ , $\overline{\phantom{a}}$<br>$\frac{m}{2}$ , $\frac{m}{2}$ , as a $\frac{m}{2}$<br>Nastavi osnovni<br>Urejscie | Ročno<br>načrtovano | Samodeino | Vitini | Izbriti<br>Dodaj na<br>Opravila        | 唱<br>Oris<br>v | ELS Pogled:<br><b>Y</b> Filed | Povzetek opravil<br>Brez filtra<br>El! Zdruči po: Brez skupine<br>Podatki                                                                              | ٠<br>$^\circledR$<br>⊝ | ۰,<br>Povečaj Pomanjšaj Pomakni se do<br>Povečava |                           |                       |
|                       |                                                                                               |                                  |                          |                                                                                                    |                     |           |        | Dodaite opravila z datumi na časovnico |                |                               |                                                                                                    |                        |                                                   |                           |                       |
|                       | Ime opravila                                                                                  | Trajanje                         | Začetek                  | Končai                                                                                                    | 2022                |           |        | 13, 06, 2022                           |                |                               | 20, 06, 2022<br>tor. sre. čet. pet. sob. ned. pon. tor. sre. čet. pet. sob. ned. pon. tor. sre. čet. pet. sob. ned. pon. tor. sre. čet. pet. sob. ned. |                        | 27.06.2022                                        |                           |                       |
|                       | Aktivnost 1                                                                                   | Sd                               | 13.06.2022               | 17.06.2022                                                                                                    |                     |           |        |                                        |                |                               |                                                                                                    |                        |                                                   |                           |                       |
|                       | Aktivnost 2<br>Aktivnost 3                                                                    | 3d<br>4d                         | 17.06.2022<br>22.06.2022 | 21.06.2022<br>27.06.2022                                                                                                    |                     |           |        |                                        |                |                               |                                                                                                    |                        |                                                   |                           |                       |
|                       | Aktivnost 4                                                                                   | 2d                               | 27.06.2022               | 28.06.2022                                                                                                    |                     |           |        |                                        |                |                               |                                                                                                    |                        |                                                   |                           |                       |
|                       | Aktivnost 5                                                                                   | 6d                               | 13.06.2022               | 20.06.2022                                                                                                    |                     |           |        |                                        |                |                               |                                                                                                    |                        |                                                   |                           |                       |
|                       | Aktivnost 6                                                                                   | 3d                               | 13.06.2022               | 15.06.2022                                                                                                    |                     |           |        |                                        |                |                               |                                                                                                    |                        |                                                   |                           |                       |
|                       | Aktivnost 7                                                                                   | 8d                               | 21.06.2022               | 30.06.2022                                                                                                    |                     |           |        |                                        |                |                               |                                                                                                    |                        |                                                   |                           |                       |
|                       | Aktivnost 8                                                                                   | 2d                               | 21.06.2022               | 22.06.2022                                                                                                    |                     |           |        |                                        |                |                               | <b>State State</b>                                                                                                    |                        |                                                   |                           |                       |
|                       |                                                                                               |                                  |                          |                                                                                                    |                     |           |        |                                        |                |                               |                                                                                                    |                        |                                                   |                           |                       |
|                       |                                                                                               |                                  |                          |                                                                                                    |                     |           |        |                                        |                |                               |                                                                                                    |                        |                                                   |                           |                       |
|                       |                                                                                               |                                  |                          |                                                                                                    |                     |           |        |                                        |                |                               |                                                                                                    |                        |                                                   |                           |                       |
|                       |                                                                                               |                                  |                          |                                                                                                    |                     |           |        |                                        |                |                               |                                                                                                    |                        |                                                   |                           |                       |
|                       |                                                                                               |                                  |                          |                                                                                                    |                     |           |        |                                        |                |                               |                                                                                                    |                        |                                                   |                           |                       |
|                       |                                                                                               |                                  |                          |                                                                                                    |                     |           |        |                                        |                |                               |                                                                                                    |                        |                                                   |                           |                       |
|                       |                                                                                               |                                  |                          |                                                                                                    |                     |           |        |                                        |                |                               |                                                                                                    |                        |                                                   |                           |                       |
|                       |                                                                                               |                                  |                          |                                                                                                    |                     |           |        |                                        |                |                               |                                                                                                    |                        |                                                   |                           |                       |
|                       |                                                                                               |                                  |                          |                                                                                                    |                     |           |        |                                        |                |                               |                                                                                                    |                        |                                                   |                           | $\tilde{\phantom{a}}$ |
|                       |                                                                                               |                                  |                          |                                                                                                    |                     |           |        |                                        |                |                               |                                                                                                    |                        |                                                   |                           |                       |

**Slika 16: MS Project Online** Vir: lasten.

Nato se vrnemo v aplikacijo MS Teams (dostop preko spletne strani ali namizne različice aplikacije) in bomo zgoraj ustvarjeni projekt dodali v ekipo. To storimo s klikom na simbol plus (na zaslonu zgoraj), enako kot v 4. koraku prejšnjega poglavja. Končni rezultat integracije je viden na sliki 17.

| $\leftarrow$                                                                                      |               |        | Q Iskarje                                              |                                           |                |           |                   |                                                                                                    |                                                                  |                             |                                                                                                    |                                       |                                                                                                    |            |          |                                              | $\sim$     | œ<br>$\overline{\phantom{a}}$                                                        | $\sigma$       | $\mathbf{x}$   |
|---------------------------------------------------------------------------------------------------|---------------|--------|--------------------------------------------------------|-------------------------------------------|----------------|-----------|-------------------|----------------------------------------------------------------------------------------------------|------------------------------------------------------------------|-----------------------------|----------------------------------------------------------------------------------------------------|---------------------------------------|----------------------------------------------------------------------------------------------------|------------|----------|----------------------------------------------|------------|--------------------------------------------------------------------------------------|----------------|----------------|
| $\circ$<br>Dejaytod                                                                               | < Vse skupine |        |                                                        |                                           |                |           |                   | Splošno Objave Datotelos SharePoint Časovnica - +                                                                                                    |                                                                  |                             |                                                                                                    |                                       |                                                                                                    |            |          |                                              | $\odot$    | C# Sestanek                                                                          | ×              |                |
| $\odot$<br>Klepet                                                                                 | T1            |        | 搵                                                      | щ                                         |                |           |                   | Project                                                                                                    |                                                                  |                             |                                                                                                    |                                       |                                                                                                    |            |          |                                              |            | ◉                                                                                    | $\overline{a}$ | $(\mathbf{u})$ |
| es.<br>thing                                                                                      |               |        | PRESIDENCAL                                            | PROJECT                                   | 3784/6         |           | OPRAYED           | <b>MOŽNOSTI</b>                                                                                                    |                                                                  |                             |                                                                                                    |                                       |                                                                                                    |            |          |                                              |            | O SUPRABAL O SUDTE 22                                                                |                |                |
| $\hat{a}$                                                                                         | Talum 123     | $\sim$ | $\boldsymbol{\mathsf{x}}$<br>î<br><b>Ba</b><br>Prilepi | Đ                                         | ы<br>Shrani    | ×<br>Zapo | 辰<br><b>COUNT</b> | <b>To See 200</b>                                                                                                    |                                                                  | P                           |                                                                                                    |                                       | Se vitari<br>eg izbrā                                                                                                    | 喎<br>Off   | dk.<br>۳ | <b>Postetek corpul</b><br><b>Beet filtra</b> |            | $ Q$ roots<br>$ Q$ <i>romandal</i>                                                   |                |                |
| Doddjene                                                                                          | Salalino      |        | $\leftarrow$<br>OdleM/a                                | Unganje                                   | <b>Draight</b> |           |                   | 5.5<br>CDCD                                                                                                    |                                                                  | Nastavi cenovni<br>Unsianie |                                                                                                    | Ročno Samodejno<br>refrieneno rebituj | Codaj ra Govvice<br>Opravila                                                                                                    | ٠          | œ        | <b>Eng duples</b><br>Dodatei                 | ٠          | To romates se do opravila<br>Doublast                                                |                |                |
| $\boxed{\Xi}$<br><b>Coledar</b><br>$\frac{6}{10}$<br>D<br>Detroite<br>艮<br>Tasks v apli<br>$\sim$ |               |        | Mrl<br>Poročila o staniu<br>Poročila                   | Težave in typoania<br>Nastavitve stretoka |                |           |                   | Urejevalnik vsebine [1]<br>Če želite spremeniti vsebino spletnega gradnika, uredite to stran.<br>Ine optails<br>Aktivnost 1<br>Aktivnost 2<br>Aktivnost 3<br>Aktivnost 4<br>Aktivnost 5<br>Aktivnost 6<br>Aktivnost 7<br>Aktivnost B | June 2022<br>lsa<br>34<br>44<br>$^{2d}$<br>68<br>34<br>as.<br>24 | $-$ Trajanje                | <b>Danes</b><br>Začetek<br>12.06.2022<br>17.06.2022<br>22.06.2022<br>27.06.2022<br>13, 06, 2022<br>13.06.2022<br>21.06.2022<br>21.06.2022 | Končal                                | 69,2022<br>Dodajte opravila z datumi na časovnico<br>17.06.2022<br>21.06.2022<br>27.06.2022<br>28.06.2022<br>20.06.2022<br>15.06.2022<br>30.06.2022<br>22.06.2022 | 13.06.2022 |          |                                              | event 2022 | 20.06.2022<br>ned. pon. tor. sre. čet. pet. sob. ned. pon. tor. sre. čet. pet.<br>-- |                |                |
| $2$<br>Aplikacie                                                                                  |               |        |                                                        |                                           |                |           |                   |                                                                                                    |                                                                  |                             |                                                                                                    |                                       |                                                                                                    |            |          |                                              |            |                                                                                      |                |                |
| $^{\circ}$<br>Parent.                                                                             |               |        |                                                        |                                           |                |           |                   |                                                                                                    |                                                                  |                             |                                                                                                    |                                       |                                                                                                    |            |          |                                              |            |                                                                                      |                |                |

**Slika 17: Integracija časovnice v MS Teams** Vir: lasten.

### **5.3.3 Funkcije aplikacije Microsoft Teams**

Kot je bilo že omenjeno, je MS Teams platforma za komunikacijo, sodelovanje in izboljšanje celotnega procesa skupinskega dela, najsibo to delo od doma ali pa v pisarni. Funkcij aplikacije MS Teams skoraj ne moremo omejiti, saj jo je možno povezovati oziroma integrirati z ostalimi aplikacijami, kar daje praktično neomejene možnosti uporabe.

Na začetku tega poglavja bomo predstavili osnovne funkcije aplikacije MS Teams, nato pa še dodatne, ki jih dobimo z integracijo z drugimi aplikacijami in so se nam zdele uporabne za razreševanje našega izziva.

# **5.3.3.1 Osnovne funkcije Microsoft Teams**

V tem poglavju so predstavljene osnovne funkcije, ki jih ponuja aplikacija MS Teams. K osnovnim funkcijam smo uvrstili: ekipe, kanale, orodja za komunikacijo, koledar in shranjevanje ter skupno rabo datotek.

*Ekipe*: Ekipa predstavlja osnovno organizacijsko celico znotraj MS Teams. Vanjo dodamo člane, s katerimi želimo sodelovati pri določeni nalogi, problemu, projektu idr. Namen ekipe je povezovanje članov z istim ciljem oziroma namenom, kjer vsak član prispeva svoj delež k napredku.

Na sliki 18 lahko vidimo izbrani zavihek »Ekipe« znotraj aplikacije MS Teams. Na tem zavihku so zbrane vse ekipe, katerih člani ali lastniki smo ter znotraj katerih lahko sodelujemo z drugimi člani. Svoje ekipe lahko razdelimo na prikazane in skrite. Skrite so tiste, katerih člani še vedno smo, vendar za nas niso več aktualne. Pomembna funkcija je tudi ta, da MS Teams omogoča tudi dodajanje oseb v skupino, ki niso del naše organizacije. Omogoča nam torej sodelovanje z zunanjimi partnerji. Zunanjega partnerja v ekipo dodamo kot gosta, ki ne more uporabljati vseh zmogljivosti MS Teams, kot jih na primer člani organizacije. Vendar to ne predstavlja ovire, saj ima dostop do vseh ključnih funkcij, ki jih potrebuje za sodelovanje.

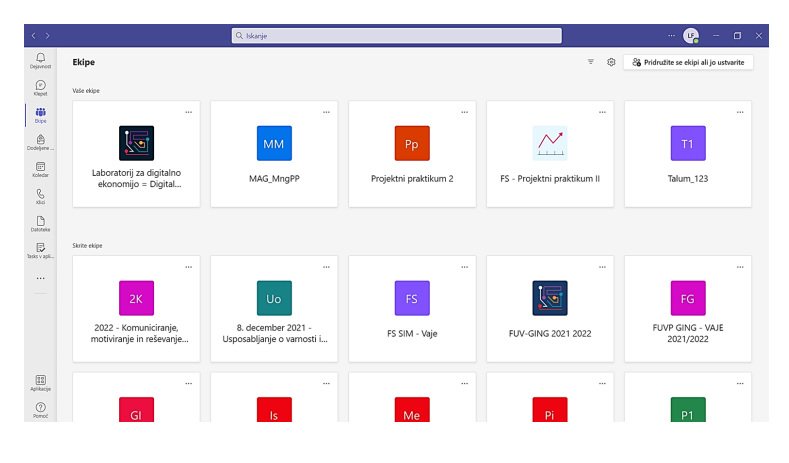

**Slika 18: Domača stran MS Teams (ekipe)** Vir: lasten.

*Kanali*: Znotraj posamezne ekipe lahko ustvarimo poljubno število kanalov. Funkcija kanalov znotraj ekipe je boljša organizacija članov ter lažja razdelitev pristojnosti in dela. Če ekipo ponazorimo s podjetjem, potem so kanali primerljivi z različnimi funkcijskimi področji podjetja (nabava, prodaja, proizvodnja, razvoj idr.). Člani določenega kanala opravljajo svoje usmerjeno delo, ki pa je pomembno za celotno ekipo. Kanali so lahko dostopni vsem članom ekipe, lahko pa jih zaklenemo in imajo dostop do njih le izbrani člani. Najosnovnejši kanal je kanal »Splošno«, ki je namenjen deljenju objav in datotek ter komunikaciji, ki se tiče vseh članov skupine. Različni kanali so prikazani na sliki 19.

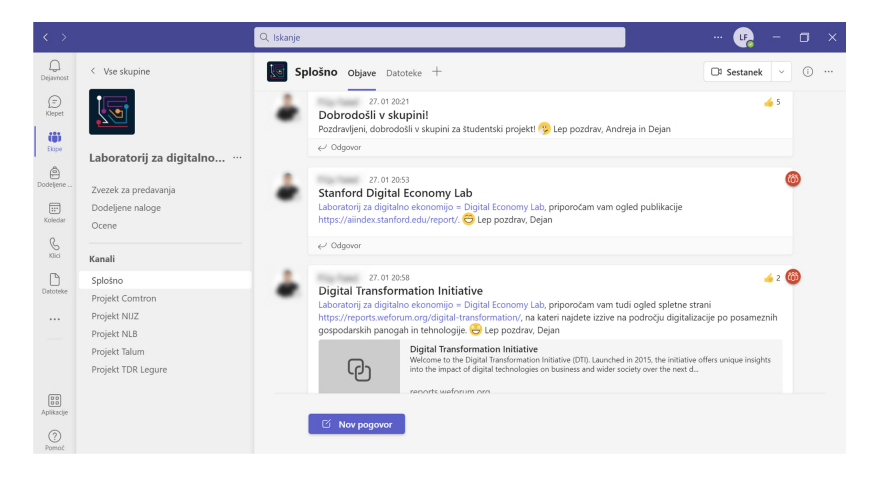

**Slika 19: MS Teams – kanali** Vir: lasten.

*Orodja MS Teams za komunikacijo*: Aplikacija MS Teams omogoča različne načine komuniciranja. Prvi pomemben način je klepet. Zavihek klepet (viden na sliki 20) omogoča hitro izmenjevanje direktnih besedilnih sporočil med dvema ali več osebami. Omogoča tudi komuniciranje z zunanjimi partnerji (osebami, ki niso del naše organizacije). V klepetu lahko s sogovorniki izmenjujemo sporočila ter vse vrste datotek in dokumentov (pri določenih vrstah dokumentov nam klepet omogoča tudi predogled), dodajamo pa lahko tudi druge zavihke, s katerimi lahko s svojimi sogovorniki dosegamo višjo stopnjo komuniciranja in sodelovanja.

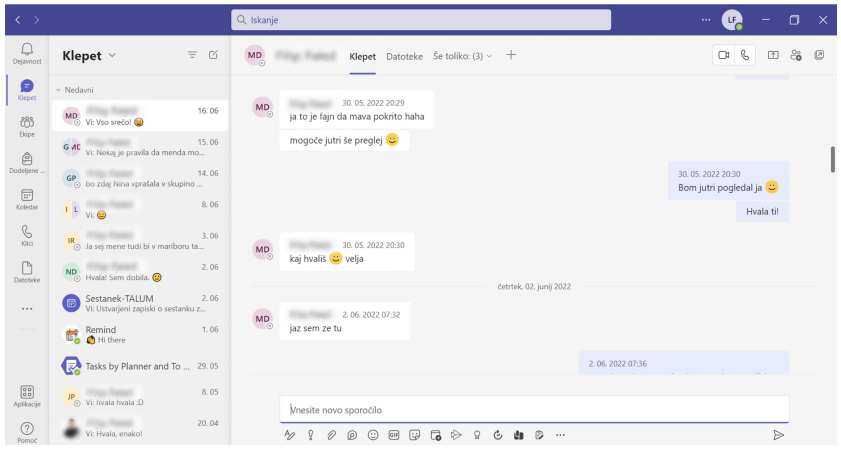

**Slika 20: MS Teams – klepet** Vir: lasten.

Drugi način komuniciranja so glasovni klici oziroma avdio komunikacija. MS Teams omogoča glasovne klice s posameznimi osebami, večjimi skupinami in tudi gostujočimi člani. Prednost tega načina komuniciranja je hitro izmenjevanje sporočil in doseganje želenih rezultatov v kratkem času. Ena izmed posebnosti je tudi, da lahko v primeru, da nimamo internetne povezave, vzpostavimo povezavo preko mobilnega telefona.

Tretji način komuniciranja je video klic. Enako kot pri glasovnih sporočilih lahko tudi video klic poteka s posameznimi osebami ali skupino ljudi (notranje ali zunanje osebe). Razlika v primerjavi z glasovnimi sporočili je ta, da lahko sogovornika tudi vidimo in z njim delimo zaslon za lažje skupinsko delo. Na sliki 21 vidimo osnovno okno za glasovne in video klice znotraj aplikacije MS Teams. Pomembno je

izpostaviti to, da MS Teams omogoča sprotno pisanje zapisnikov sestanka in spremljanje udeležbe na sestankih in klicih.

| $\langle \cdot \rangle$                        |                                                    | Q Iskanje                                              |                         | $\cdots$         | $\Box$<br>$\mathbf{x}$<br>œ |
|------------------------------------------------|----------------------------------------------------|--------------------------------------------------------|-------------------------|------------------|-----------------------------|
| $\mathbb Q$<br>Dejaynost                       | Klici<br>x.<br>Telefon Stiki                       |                                                        |                         |                  |                             |
| $\bigoplus\limits_{\mathcal{N}\in\text{pet}}$  | Vnesite ime                                        | Zgodovina                                              | Glasovna pošta =<br>Vsi | · Hitro klicanje | $\cdots$                    |
| 65<br>Ekipe                                    | $\mathsf{FF}_\odot$<br>$\Box$ &                    | FF <sub>®</sub> <sup>Q</sup> <sup>n</sup> Odhodni klic | 19.05.2022              | pinnedGroup      |                             |
| $\hat{\mathfrak{S}}$<br>Dodeljene              | $\mathsf{JP}_\odot$<br>D Q<br><b>The Term List</b> | FF <sub>®</sub>                                        | 19.05.2022              | Drugi stiki      |                             |
| $\boxed{12}$<br>Koledar                        | MD <sub>o</sub><br>$\mathcal{C}$<br>$\Box$         | JP & Odhodni klic                                      | 7.05.2022               |                  |                             |
| $\mathbf{C}$                                   |                                                    | JP<br>© <sup>Q"</sup> Odhodni klic                     | 7.05.2022               |                  |                             |
| $\Box$                                         | $R_{\odot}$<br>C<br>$\Box$                         | MD. @ Dohodni klic                                     | 7.05.2022               |                  |                             |
| Datotelor                                      | C Pokliči                                          |                                                        | 7.05.2022               |                  |                             |
| 1.11                                           |                                                    | MD & Odhodni klic                                      | 6.05.2022               |                  |                             |
|                                                |                                                    | GP & Odhodni klic                                      | 18.04.2022              |                  |                             |
| $\begin{bmatrix} 0 & 0 \\ 0 & 0 \end{bmatrix}$ |                                                    | <sup>Q¥</sup> Dohodni klic                             | 14.04.2022              |                  |                             |
| Aplikacije                                     | ₿ <sup>»</sup> Ne posreduj ▼                       | MD<br><sup>2</sup> Odhodni klic                        | 14.04.2022              |                  |                             |
| $^{\circ}$<br>Drawy                            | Mikrofon in zvočniki osebneg *                     | $\Delta$ means                                         |                         |                  |                             |

**Slika 21: MS Teams – komunikacija** Vir: lasten.

Pomembna funkcija so tudi spletni sestanki, ki lahko močno izboljšajo komunikacijo med velikim številom ljudi ter služijo za izobraževanja, predavanja in treninge. Spletni sestanki omogočajo sodelovanje do 10.000 uporabnikom, ti pa so lahko del naše organizacije ali pa zunanji uporabniki.

*Koledar*: Znotraj koledarja si lahko ogledamo vse prihajajoče (tudi že pretekle) aktivnosti, ki se nas tičejo. Omogoča načrtovaje in organiziranje spletnih sestankov in posredovanje povabil želenim udeležencem. Koledar nas lahko tudi opomni na določene aktivnosti, ki jih moramo realizirati. Vzorčni primer koledarja vidimo na sliki 22.

| $\leftarrow$                                                                                                    |                         |                                               | Q Iskanje       |                               |               |                               | $\sim$           | $\Box$<br>$\mathbf{x}$<br>œ<br>-       |
|----------------------------------------------------------------------------------------------------|-------------------------|-----------------------------------------------|-----------------|-------------------------------|---------------|-------------------------------|------------------|----------------------------------------|
| $\bigcirc$<br>Dejaysort                                                                                                    | $\overline{\mathbf{e}}$ | Koledar                                       |                 |                               |               |                               | C# Sestanek zdaj | + Novo srečanje<br>$\ddot{\mathbf{v}}$ |
| $\bigoplus_{0\leq q\leq 1}$                                                                                                    |                         | <b>ID</b> Danes<br>$\langle$<br>$\rightarrow$ | junij 2022 V    |                               |               |                               |                  | $\boxplus$ Teden $\vee$                |
| 简<br><b>Bige</b>                                                                                                    |                         | 13<br>ponedeljek                              | 14<br>torek     | 15<br>sreda                   | 16<br>četrtek | 17<br>petek                   | 18<br>sobota     | 19<br>nedelja                          |
| $\hat{\mathbf{e}}$<br>Dodeljene                                                                                                    | 10                      | Kafe!                                         |                 |                               |               |                               |                  |                                        |
| 画<br>Koledar                                                                                                    | 11                      |                                               |                 |                               |               |                               |                  |                                        |
| $\mathcal{E}_{\rm sc}$                                                                                                    |                         |                                               | Sestanek z Majo |                               |               |                               |                  |                                        |
| D<br>Datebbe                                                                                                    | 12                      |                                               |                 |                               |               | Pregled projektnih            |                  |                                        |
| $\cdots$<br>$\frac{1}{2} \left( \frac{1}{2} \right) \left( \frac{1}{2} \right) \left( \frac$ | 13                      |                                               |                 | Srečanje z podjetjem<br>Talum |               | nalog                         |                  |                                        |
|                                                                                                    | 14                      | Perečio: EKONOMSKA<br><b>ANALIZA!</b>         |                 |                               |               |                               |                  |                                        |
| $\frac{64}{64}$                                                                                                    |                         |                                               |                 |                               |               | Oddaja Zagonskega<br>daborata |                  |                                        |
| $\odot$<br>Fornoc <sup>.</sup>                                                                                                    | 15                      |                                               |                 |                               |               |                               |                  |                                        |

**Slika 22: MS Teams – koledar** Vir: lasten.

*Shranjevanje in skupna raba datotek*: Ena izmed osnovnih in zelo pomembnih funkcij, ki jo orodje MS Teams ponuja, je shranjevanje datotek na skupno mesto in deljenje z drugimi člani. Datoteke lahko delimo z drugimi v pogovoru, ekipi ali kanalih. S tem določimo, kdo ima do teh datotek dostop in jih lahko uporablja. Aplikacija MS Teams omogoča predogled do kar 300 različnih vrst datotek (dokumenti, slike, videi, 3D modeli idr.).

V vsaki ekipi (tudi v vsakem kanalu in pogovoru), ki jo ustvarimo, se avtomatično pojavi zavihek »Datoteke«, kjer lahko po lastnih željah organiziramo datoteke v knjižnice oziroma mape. Shranjevanje in organizacijo datotek lahko vidimo na sliki 23. Ta funkcija omogoča zelo enostavno shranjevanje datotek v oblak in deljenje z drugimi osebami.

| $\langle \quad \rangle$                 |                                          | Q Iskanje                                         |                                                   | $\cdots$                    | $\Box$<br>$\times$<br>$U_{\alpha}$ |
|-----------------------------------------|------------------------------------------|---------------------------------------------------|---------------------------------------------------|-----------------------------|------------------------------------|
| Q<br>Dejavnost                          | < Vse skupine                            | Splošno Objave Datoteke v<br><b>Let</b><br>$^{+}$ |                                                   |                             | C# Sestanek<br>$\checkmark$        |
| ⊕<br>Klepet                             |                                          | ↑ Naloži ><br>$+$ Novo $\vee$                     | G Sinhronizacija<br><sup>c</sup> Kopiraj povezavo | $\perp$ Prenesi<br>$\cdots$ | $\equiv$ Vsi dokumenti $\vee$      |
| 带<br>Ekipe                              |                                          | Dokumenti > General                               |                                                   |                             |                                    |
| $\oplus$                                | Laboratorij za digitalno                 | D<br>Ime $\sim$                                   | Spremenjeno ~                                     | Spremenil ~                 |                                    |
| Dodeljene<br>⊟                          | Zvezek za predavanja<br>Dodeljene naloge | Б.<br>Učno gradivo                                |                                                   | Andreja Primec              |                                    |
| Koledar                                 | Ocene                                    | Končno poročilo                                   | 30. maj                                           | Andreja Primec              |                                    |
| $\bigotimes_{\mathbb{N}\in \mathbb{N}}$ | Kanali                                   | Sestanki                                          | 27. januar                                        | Andreja Primec              |                                    |
| $\Box$<br>Datoteke                      | Splošno                                  | Spremni tekst za ankete                           | 12. april                                         | Andreja Primec              |                                    |
|                                         | Projekt Comtron<br>Projekt NIJZ          | கி<br>Časovnica za študente.xlsx                  | 17. marec                                         | Izak Ravnak                 |                                    |
| $\cdots$                                | Projekt NLB                              | வி<br>Digitalni denar 1. verzija.docx             | 1. junij                                          | Luka Krajšek                |                                    |
|                                         | Projekt Talum<br>Projekt TDR Legure      | ø.<br>Kontaktni podatki.xlsx                      | 24. februar                                       | Lana Bračič                 |                                    |
| $\boxed{88}$                            |                                          | ெ<br>NUZ_predloga.docx                            | 31. maj                                           | Lana Bračič                 |                                    |
| Aplikacije                              |                                          | ெ<br>Priloga 4 GDPR Izjava študenti.docx          | 23. februar                                       | Tomi Milošić                |                                    |
| $^{\circ}$<br>Pomoč                     |                                          | ÷<br>UZ UM Predloga_SLO_EN.docx                   | 31. maj                                           | Gal Pastirk                 |                                    |

**Slika 23: MS Teams – datoteke** Vir: lasten.

Ta funkcija pa ne omogoča samo shranjevanja in deljenja datotek, ampak ponuja tudi njihovo skupno rabo in skupno urejanje. Vrste dokumentov, ki jih lahko skupinsko urejamo, so Microsoftove datoteke (Word, PowerPoint, Excel). Datoteke lahko brez skrbi popravljamo, saj se spremembe same shranjujejo. Dokument lahko hkrati ureja več oseb, aplikacija MS Teams pa skrbi, da se ta sproti posodablja tako, da lahko v realnem času spremljamo spremembe drugih oseb in z njimi sodelujemo na daljavo. Da je sodelovanje lažje, lahko znotraj dokumentov odpremo tudi pogovor, kjer lahko s sodelavci izmenjujemo mnenja. Pogovor lahko vidimo na sliki 24. Da pa posameznik ne bi zamudil sprememb, je v dokumentih tudi funkcija

»Nadoknadite zamujeno« (obkroženo na sliki 24), ki nam predstavi vse spremembe v času naše odsotnosti. Seveda pa MS Teams omogoča tudi vnašanje komentarjev.

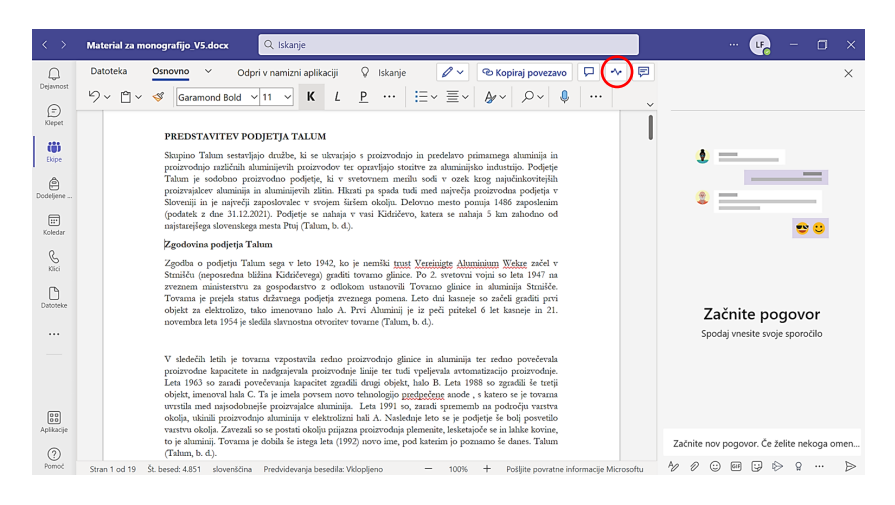

**Slika 24: MS Teams – skupna raba datotek in klepet** Vir: lasten.

#### **5.3.3.2 Dodatne oziroma napredne funkcije Microsoft Teams**

Dodatne oziroma napredne funkcije aplikacije Microsoft Teams v tem delu imenujemo tiste, ki jih MS Teams ponuja v povezavi z drugimi aplikacijami ali razširitvami, vendar jih lahko uporabljamo direktno v MS Teams. Predstavljena je integracija z aplikacijo: Word, OneNote, Power BI in Project. Predstavljen je tudi način dodajanja oziroma integriranja drugih aplikacij.

V zadnji predstavitvi osnovnih funkcij smo delno že predstavili eno izmed dodatnih oziroma naprednih funkcij. MS Teams omogoča integrirano odpiranje Wordovih, Excelovih in PowerPointovih datotek ter njihovo urejanje. To pomeni, da lahko na primer Wordov besedilni dokument odpremo neposredno v MS Teams in ga na tem mestu urejamo. Tako se izognemo odpiranju nepotrebnih aplikacij in preskakovanju iz ene aplikacije v drugo.

*Integracija z MS OneNote*. Microsoftova aplikacija OneNote predstavlja digitalno beležko oziroma digitalni zvezek. Njen namen je zajemanje praktično vsega v poljubni obliki. Integriramo jo lahko v MS Teams (slika 25). Če imamo ogromno idej ali stvari, ki jih moramo narediti, ali pa stvari, ki si jih moramo zapomniti, je MS OneNote odlična aplikacija. Vanjo lahko vnašamo: opombe, zvočne posnetke, slike, ročne skice, zamisli idr. Zapiske si lahko po želji organiziramo, jih shranjujemo v oblaku, nadaljujemo z delom na drugih napravah in jih dajemo v skupno rabo. (Microsoft, b. d.)

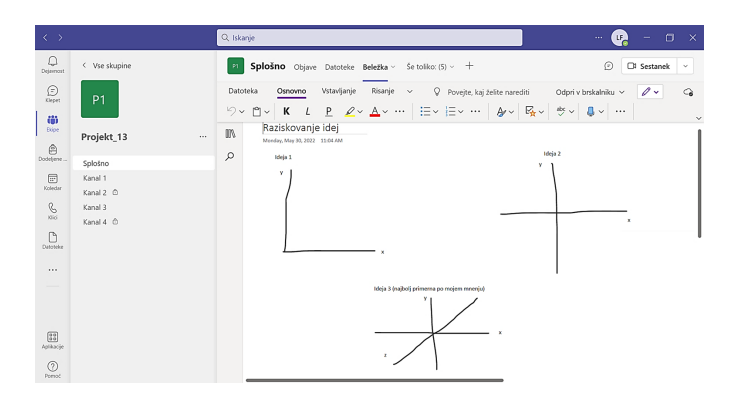

**Slika 25: MS Teams in MS OneNote** Vir: lasten.

*Integracija z MS Power BI*: Microsoft Power BI je interaktivni programski izdelek, namenjen predvsem vizualizaciji podatkov s primarnim poudarkom na poslovni inteligenci in oblikovanju poročil. Sestavljen je iz različnih storitev in aplikacij, ki omogočajo zbiranje podatkov iz različnih lokacij ter jih povezujejo v koherentno celoto in jih vizualno predstavijo. Vizualizacija podatkov je zelo pomembna (kot lahko vidimo na sliki 26), saj lahko na ta način poslovodstvu in strankam predstavimo rezultate in potek dela (Microsoft, b. d.).

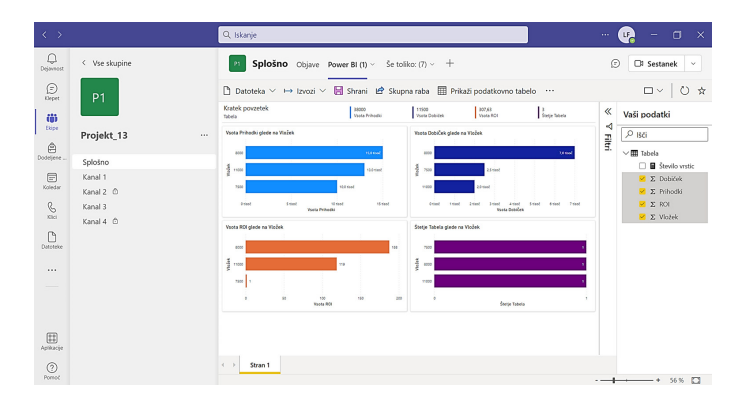

**Slika 26: MS Teams in MS Power BI** Vir: lasten.

*Integracija z Microsoft Project*: Ena izmed najpomembnejših funkcij za naš izziv. MS Project je eno izmed najbolj priljubljenih in razširjenih programskih orodij za upravljanje projektov. Večina podjetij, ki se pri svojem poslovanju srečuje s portfeljem projektov, se odloča za prenos vodenja in upravljanja projektov na digitalno raven in v večini primerov se odloči za program MS Project. Ta je zasnovan tako, da je v pomoč vodji projekta pri načrtovanju urnika aktivnosti, dodeljevanju virov, sledenju napredka, upravljanju proračuna in nalogah projektnega managementa. Tudi aplikacijo MS Project lahko integriramo in upravljamo z MS Teams (Microsoft, b. d.).

MS Teams pa (kot je predstavljeno v tem poglavju) omogoča dodajanje tudi drugih programov in namensko razvitih aplikacij. Ko se nahajamo v svoji ekipi, lahko s klikom na simbol plus odpremo pogovorno okno, znotraj katerega raziskujemo vse aplikacije in razširitve, ki so na voljo (slika 27). Del aplikacij je razvilo podjetje Microsoft, veliko večino pa razvijajo podjetja in posamezniki za svoje lastne potrebe in jih ponujajo drugim. Med drugim lahko najdemo aplikacijo Remind, ki omogoča nastavljanje opomnikov za pomembne sestanke, aktivnosti, ki jih moramo izvesti, idr. Omogoča pripisovanje opomnika posamezni osebi ali celotni skupini ter ustvarjanje ponavljajočega se opomnika. Podobno omogoča tudi Microsoftova aplikacija Tasks. Teh aplikacij je res veliko, zato je treba poiskati tiste, ki odgovarjajo našim potrebam.

|                       | zavihke na vrhu kanala. Več aplikacij |                                | Spremenite svoje najbolj priljubljene aplikacije in datoteke ekipe v |                                  | Iskanje          | Q                       |
|-----------------------|---------------------------------------|--------------------------------|----------------------------------------------------------------------|----------------------------------|------------------|-------------------------|
| Nedavno v             |                                       |                                |                                                                      |                                  |                  |                         |
| Zavihki za vašo ekipo |                                       |                                |                                                                      |                                  |                  |                         |
| OneNote               | Tasks v<br>aplikacijah                | Wiki                           | Stream                                                               | Whiteboard                       | Spletno<br>mesto | s.<br><b>SharePoint</b> |
| Remind                | Ś<br>Knjižnica<br>dokumentov          | P.<br>Aplikacija<br>Project za | <b>Dynamics</b><br>365                                               | $\overline{\mathbf{x}}$<br>Excel | F<br>Forms       | Lists                   |
| PDF                   | Power BI                              | D<br>PowerPoint                | SharePointov                                                         | $\overline{V}$<br>Visio          | w<br>Word        | W<br>Word (Beta)        |
|                       |                                       |                                | strani                                                               |                                  |                  |                         |

**Slika 27: Aplikacije in razširitve** Vir: lasten.

# **6 Sklep**

V poglavju smo obravnavali problematiko, s katero se srečujejo v podjetju Talum d.d. To je razdrobljenost projektnega informacijskega sistema. Osrednjo pozornost smo namenili oblikovanju novega integriranega informacijskega sistema za lažje spremljanje in komunikacijo na področju projektnega managementa.

Na začetku poglavja so na kratko predstavljeni podjetje, problematika in pojem projektizacije, nato pa se usmerimo v programsko okolje Microsoft 365 ter znotraj njega najdene rešitve.

Predstavili smo dva modela rešitev, ki ustrezata potrebam projektne pisarne. Prvi model je bil zasnovan na aplikaciji Microsoft Access, ki omogoča enostavno ustvarjanje baz podatkov in dostopanje do njih ter ustvarjanje relacij med bazami. Na osnovi ustvarjenih relacij lahko nato ustvarimo različne poizvedbe, ki nam omogočajo izboljšanje poslovanja in ravnanja z informacijami.

Drugi model predstavlja integriran informacijski sistem, ki temelji na Microsoftovi aplikaciji MS Teams in njeni povezavi z ostalimi Microsoftovimi aplikacijami. Sklop teh aplikacij omogoča združitev in poenostavitev celotne komunikacije med deležniki projektnega upravljanja ter shranjevanje celotne projektne dokumentacije na enotno skupno mesto.

Predstavljeni modeli rešitev predstavljajo osnovo za podjetje Talum d. d. (ter tudi za druga podjetja, ki se srečujejo s podobnim izzivom), s katere bi lahko izhajali, vendar bi jo morali še dopolniti oziroma prilagoditi, da bi popolnoma odgovorila na potrebe, s katerimi se srečujejo v podjetju. Slednje lahko samo razvija informacijski model ali pa se obrne na Microsoftove pogodbene partnerje, s katerimi bi, najverjetneje še hitreje, zasnovalo delujoč in popolnoma prilagojen informacijski sistem. Prednost takega sistema pa je, da nu nujno, da je omejen le na projektni management, temveč ga lahko razširimo na celotno poslovanje.

#### **Literatura**

- Talum. (b. d.). O nas. https://www.talum.si/onas.html
- Talum (b. d.). Zgodovina. https://www.talum.si/zgodovina.html
- ZPM (7. 4. 2022). Projektizacija v jedru spreminjanja in krepitve projektnega managementa. http://zpm.si/forum/

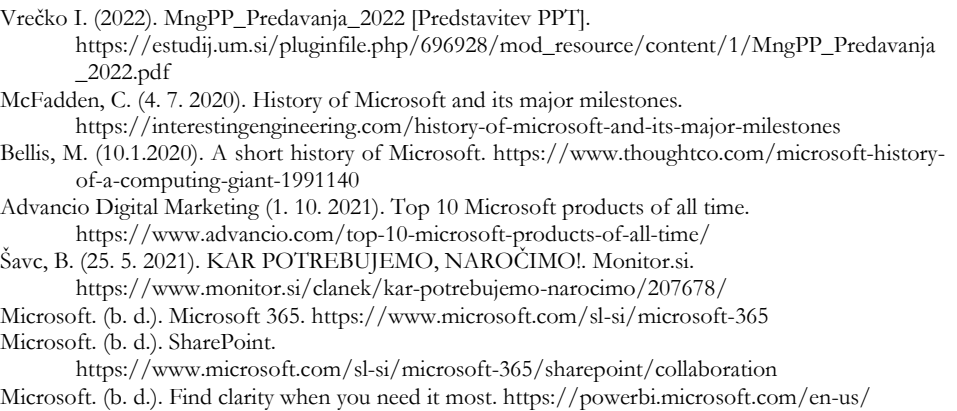

Microsoft. (b. d.). Microsoft Project.

https://www.microsoft.com/sl-si/microsoft-365/project/project-management-software

- Microsoft. (b. d.). Microsoft OneNote, vaš digitalni zvezek. https://www.microsoft.com/slsi/microsoft-365/onenote/digital-note-taking-app
- Berglez, Š., Breznar, J., Ivanuša, A. in Zavec, P. (2017). Microsoft Access 2016 Uporabniška navodila. Univerza v Mariboru, Ekonomsko-poslovna fakulteta.

https://www.epf.um.si/fileadmin/user\_upload/MSP\_Access\_2016.pdf

- Katedra za e-poslovanje. (b. d.). Microsoft Teams. https://www.e-poslovanje.eu/microsoft-teams
- Hanžić, M., (15. 12. 2021). Microsoft Teams vs SharePoint which one do I need?. Syskit.com. https://www.syskit.com/blog/microsoft-teams-sharepoint/